## Génération du fichier CASC SVP

## 1°) Préambule :

Si vous relevez de la convention collective du spectacle vivant vous avez certainement reçu un courrier d'Audiens, concernant la déclaration de la liste nominative de vos salariés pour le compte du CASC-SVP.

Nous avons donc mis en place une édition qui vous permet de générer un fichier à déposer directement sur leur site : http://servicespro.audiens.org.

## 2°) Création du fichier :

Cliquez dans « Editions », « Périodiques » puis « C.A.S.C.-SVP », vous arrivez sur cette page :

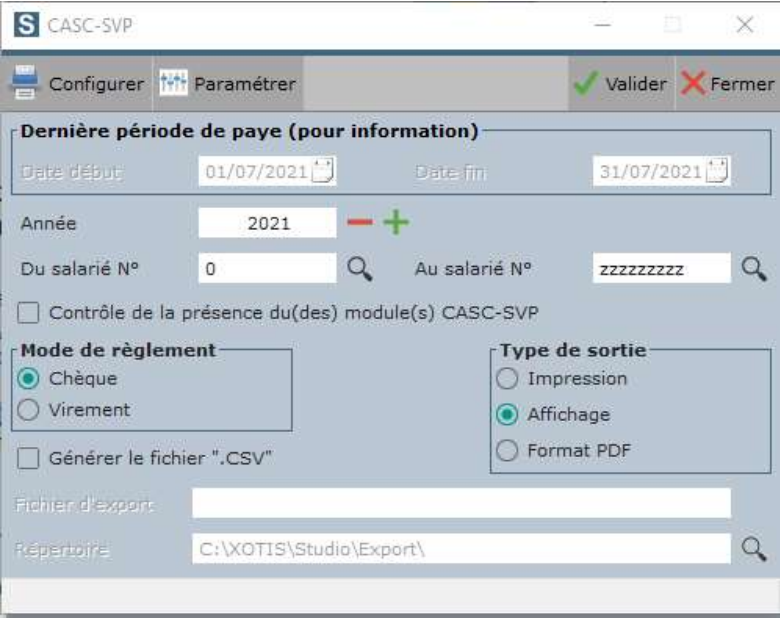

Vous devez sélectionner « l'année de traitement », le « Mode de règlement » et le « Type de sortie » souhaité.

**Impression** : Vous permet d'imprimer directement votre édition. Affichage : Vous permet de visualiser votre impression à l'écran. Format PDF : Vous permet d'enregistrer votre fichier dans le répertoire d'enregistrement renseigné en dessous.

Pour générer le fichier au Format CSV vous devez cocher « Générer le fichier « .CSV », celui-ci s'enregistrera dans le répertoire EDI de STUDIO.

Le lien vous sera confirmé par un message :

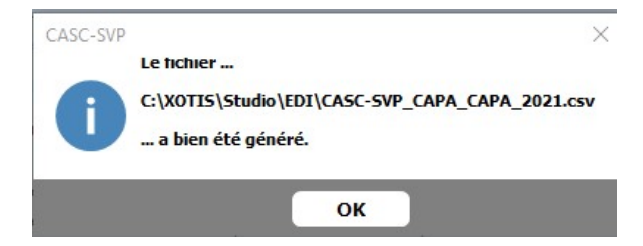

Vous n'avez plus qu'à déposer le fichier sur le site d'Audiens : http://servicespro.audiens.org.

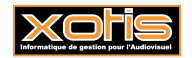